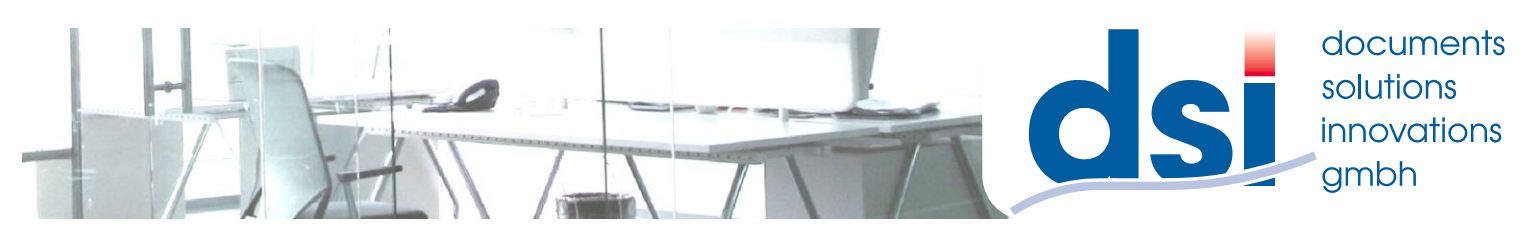

## **Auslesen des Zählerstandes**

## **Modelle Farbe:**

**MX-2610N,3110N,3610N,4112N,5112N,2640N,3140N,3640N,4140N,4141N,5140N,5141N,6240N,7040N**

**Modelle SW: MX-365N,465N,565N**

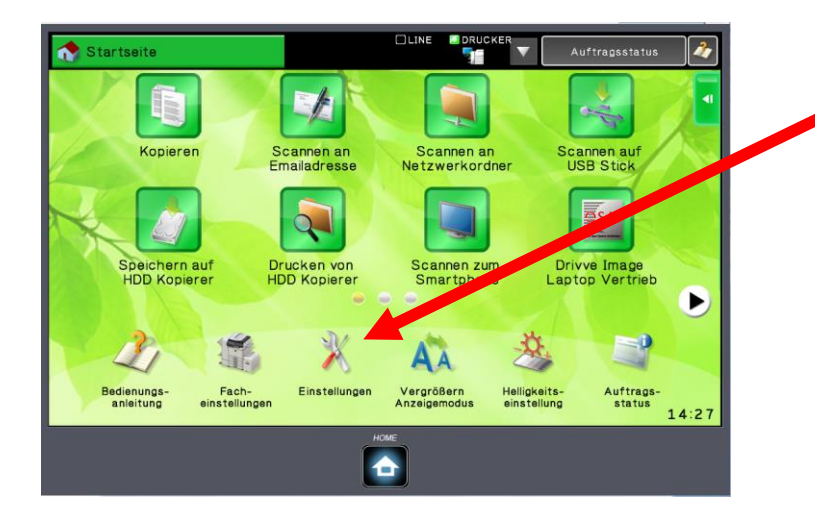

## **1.) Drücken Sie die Taste "Einstellungen"**

**Da das Display bei diesen Maschinen anpassbar ist kann dieser Button bei Ihnen woanders sein.**

**Sollte er gar nicht vorhanden sein wenden Sie sich bitte an Ihren Administrator oder an uns**

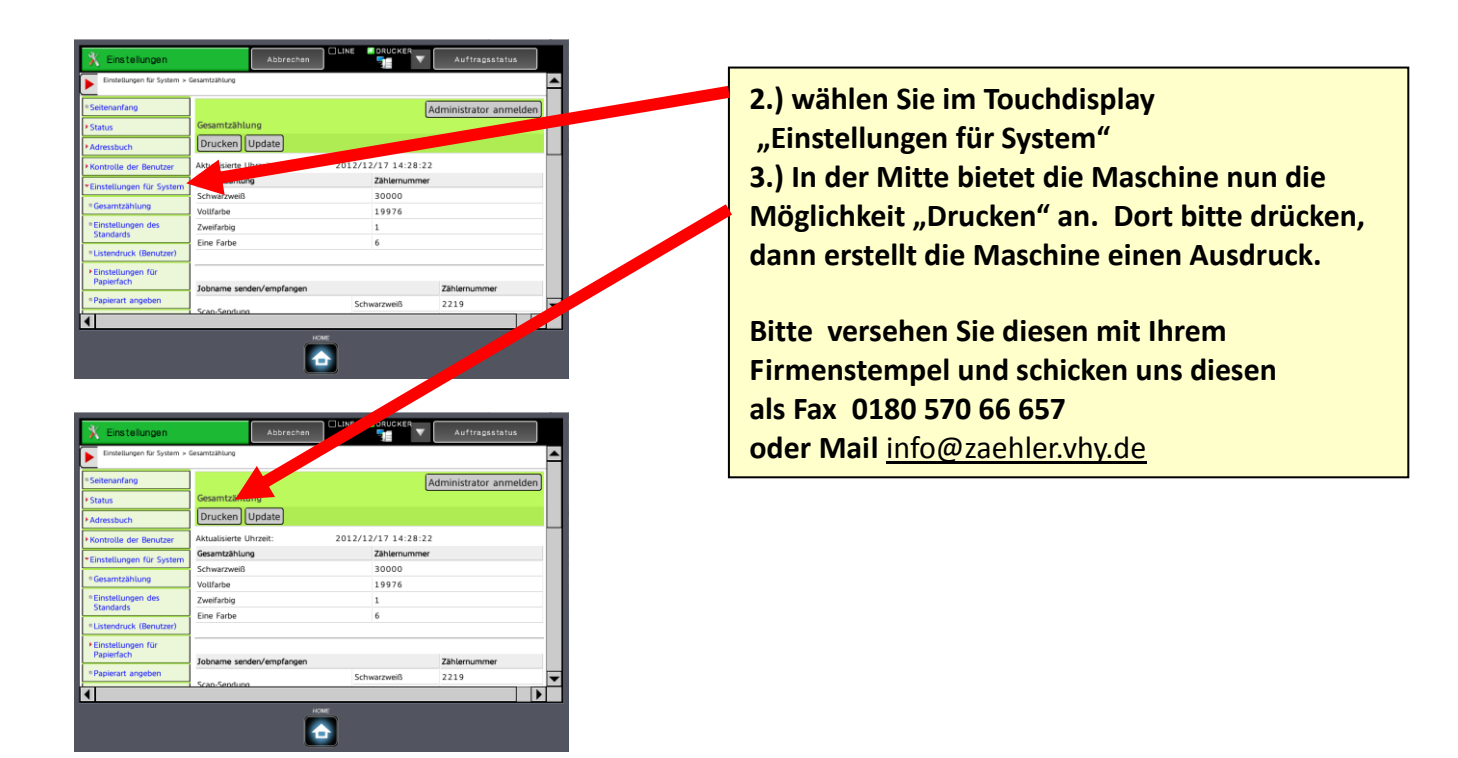

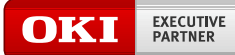

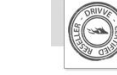

drivve © Copyright 2014 Drivve, Inc.

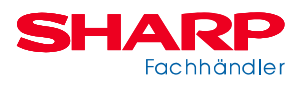